# **Pamācība, kā pieteikties sacensībām**

1.Atverot Arch[scor]er, izvēlies LOGIN

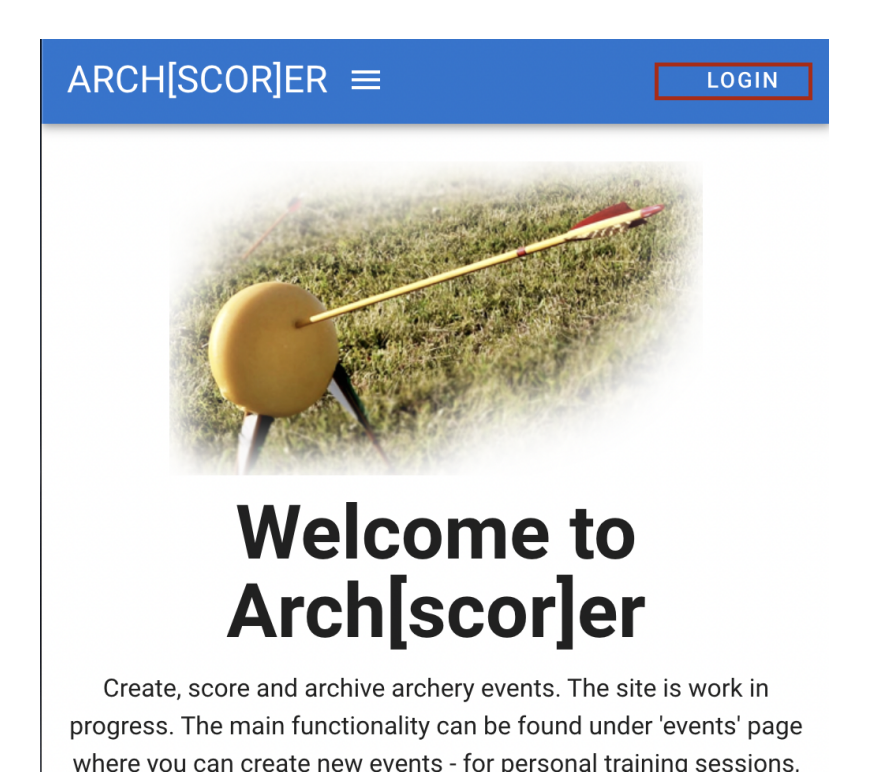

# 2.Ielogojies

#### a. Ja tev ir Google konts izmanto to

b. Ja nav Google konts, tad izmanto epastu (Sign up)

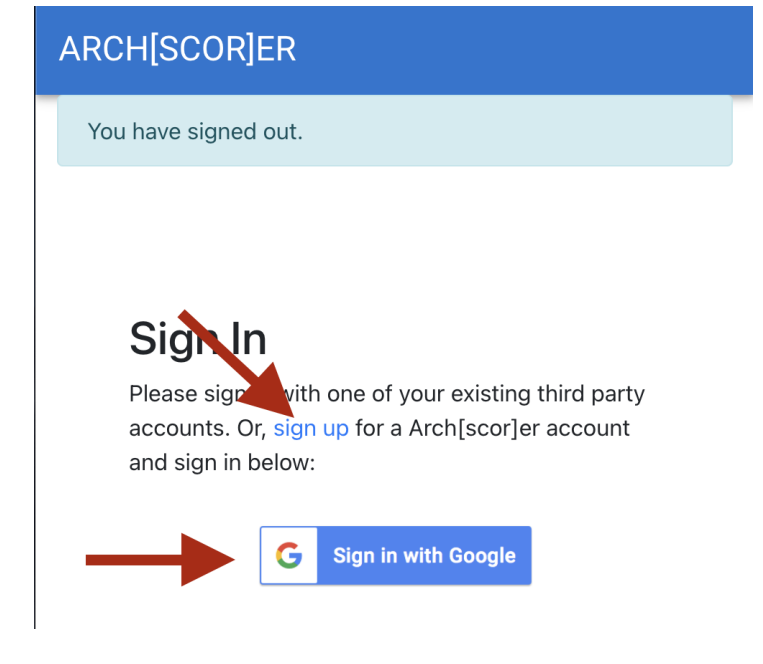

## 3.Uzreiz dodies uz PROFILE

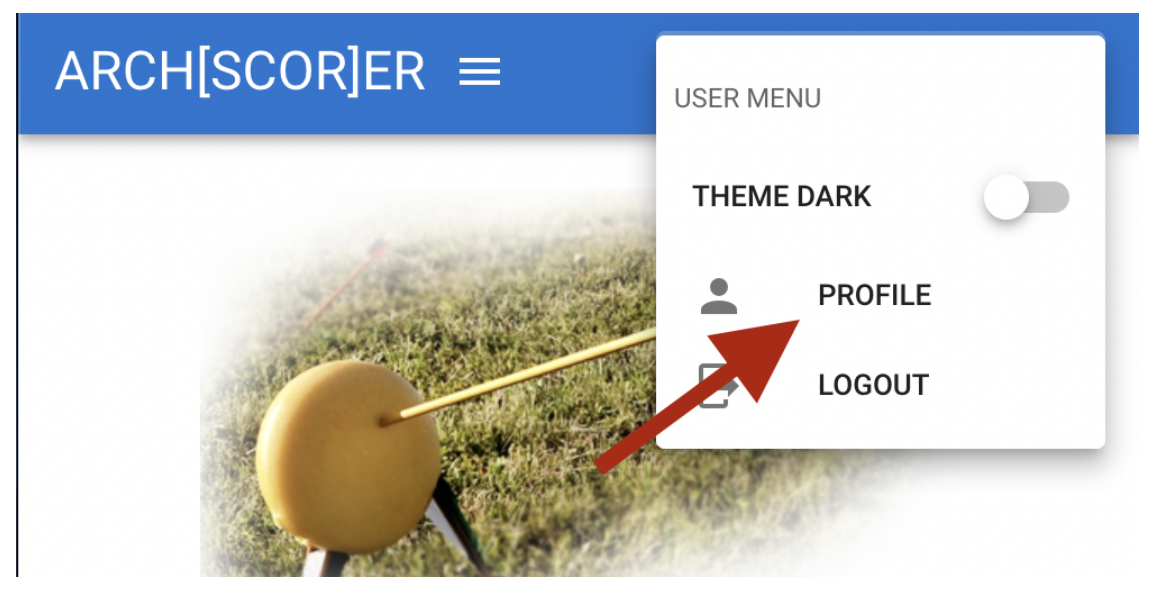

## 4.Pievieno dzimumu un klubu

 $ARCH[SCOR]ER \equiv$ 

AZALITE@GMAIL.COM

For new user associated archer profile is selected based on T account email address from our database, if one or more exists. If there is more than one archer profile associated with given email address (contact email for many archers), first (random?) one is bound to given user account. Currently you have no way to change that on your own and please don't change existing profile, if its intended to somebody else. Contact 'info @ archscorer . faae . ee' to reassign correct profile to your account.

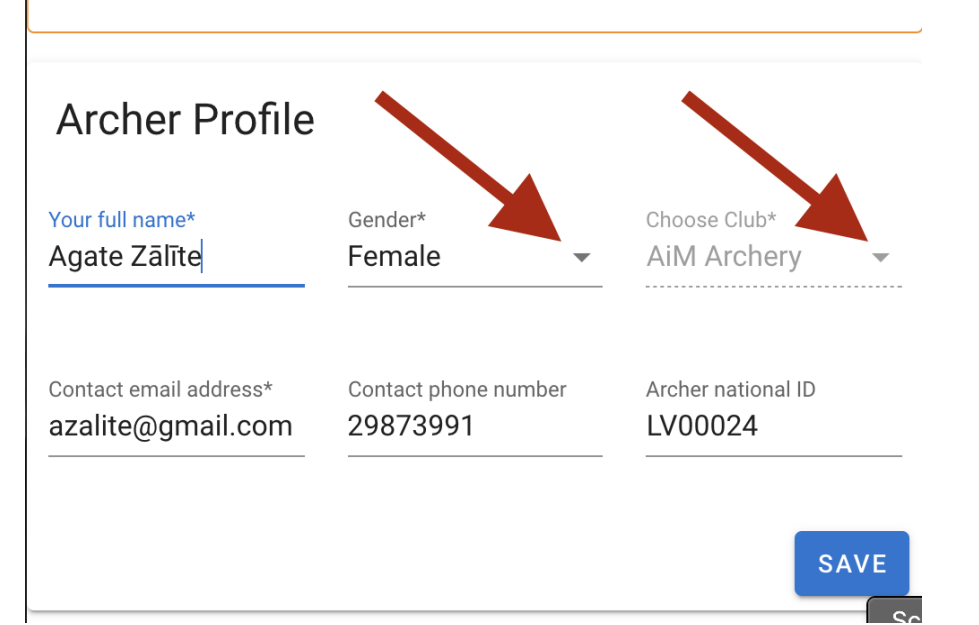

4.Tagad var reģistrēties izvēlētajām sacensībām